# **i**•letcarrier

# Call Statistics and Reporting for nCloud Connect

Netcarrier has introduced a new suite of reporting features to the nCloud Connect platform as of Summer 2023.

These reports are found on the new 'Call Statistics' page found under the 'Reports' tab on the admin portal side menu and include the following:

- Call Direction report
- Call History report
- Call Status report
- Auto Attendant report
- Ring Group report

To run any given report, simply select the type of report from the dropdown menu, enter your search parameters, and press the 'Search' button.

#### Exports

Once a report has been run, the results can be exported as well. Export formats differ between the various reports and will be noted in the report detail below. To export a report, press the 'Export' button that appears on the right side above the report data. Exports may take a moment to complete and their status can be tracked from the 'Export List' button. Once complete, the file will be available to download from the Export List along with other recently run reports.

#### Scheduling Reports

All 5 report types can be scheduled to be run and emailed on a daily, weekly, or monthly basis. To schedule a report, press the 'Schedule Report' button on the top right and fill out the fields accordingly:

- Name
- Status only active reports will be run and sent out
- Day This is where the reporting interval is set.
  - For a daily report, select 'Everyday'
  - For a weekly report, select one of the named days of the week to have the weekly report run and sent on that day.
  - For a monthly report, select 'Monthly'
- Report Type
- Schedule emails This is where to enter any email addresses the report should be sent to when complete

A notification with a download link will be emailed to the designated email addresses when a scheduled report completes.

### Call Direction Report

| Call Direction F                     | Report                                                                 |                                                                              |                                                                  |                                     | Expor                                                  |  |
|--------------------------------------|------------------------------------------------------------------------|------------------------------------------------------------------------------|------------------------------------------------------------------|-------------------------------------|--------------------------------------------------------|--|
|                                      |                                                                        |                                                                              | Туре                                                             | Count                               | Percentage                                             |  |
|                                      |                                                                        |                                                                              | Internal Call                                                    | 13                                  | 56.52%                                                 |  |
|                                      |                                                                        |                                                                              | Incoming Call                                                    | 2                                   | 8.7%                                                   |  |
|                                      |                                                                        |                                                                              | Abandoned Call                                                   | 1                                   | 4.35%                                                  |  |
|                                      |                                                                        |                                                                              | Outgoing Call                                                    | 2                                   | 8.7%                                                   |  |
|                                      |                                                                        |                                                                              | Failed Call                                                      | 5                                   | 21.74%                                                 |  |
|                                      |                                                                        |                                                                              | Incomplete Call                                                  | 0                                   | 0%                                                     |  |
|                                      | Internal Call 56.52% Incoming Cal<br>Outgoing Call 8.70% Failed Call 2 | 1 8.70% Abandoned Call 4.35%                                                 | Total                                                            | 23                                  |                                                        |  |
| 0% Call Type will n                  | not be visible in the graph.                                           |                                                                              |                                                                  |                                     |                                                        |  |
| 0% Call Type will n                  | not be visible in the graph.                                           |                                                                              |                                                                  | Search                              | = -                                                    |  |
| 0% Call Type will n<br>From          | not be visible in the graph.<br>To                                     | Date                                                                         | User                                                             | Search Duration (sec)               | E ▼ 1                                                  |  |
|                                      |                                                                        | Date<br>2023-04-04 12:59                                                     | User<br>8001-Test Two                                            |                                     |                                                        |  |
| From                                 | То                                                                     |                                                                              |                                                                  | Duration (sec)                      | Status                                                 |  |
| From<br>8001                         | <b>To</b><br>4438244606                                                | 2023-04-04 12:59                                                             | 8001-Test Two                                                    | Duration (sec)<br>7                 | Status<br>Outgoing                                     |  |
| From<br>8001<br>8000                 | <b>To</b><br>4438244606<br>4438244606                                  | 2023-04-04 12:59<br>2023-04-04 12:59                                         | 8001-Test Two<br>8000-Test One                                   | Duration (sec)<br>7<br>9            | Status<br>Outgoing<br>Outgoing                         |  |
| From<br>8001<br>8000<br>8000         | To<br>4438244606<br>4438244606<br>200                                  | 2023-04-04 12:59<br>2023-04-04 12:59<br>2023-04-04 12:59                     | 8001-Test Two<br>8000-Test One<br>8000-Test One                  | Duration (sec)<br>7<br>9<br>17      | Status<br>Outgoing<br>Outgoing<br>Internal             |  |
| From<br>8001<br>8000<br>8000<br>8000 | To<br>4438244606<br>4438244606<br>200<br>8000                          | 2023-04-04 12:59<br>2023-04-04 12:59<br>2023-04-04 12:59<br>2023-04-04 12:59 | 8001-Test Two<br>8000-Test One<br>8000-Test One<br>8001-Test Two | Duration (soc)<br>7<br>9<br>17<br>4 | Status<br>Outgoing<br>Outgoing<br>Internal<br>Internal |  |

This report breaks down call volume by direction and status. Calls are categorized into the following categories:

- Internal calls
- Incoming calls
- Abandoned calls
- Outgoing calls
- Failed calls
- Incomplete calls

Search parameters can filter results by **Date/Time**, by one or more **Users**, or by **User Group**.

Results are displayed as a pie chart, a table, and call by call table that includes callers and destinations, timestamps, call duration, and the classification of the call from the above list.

Exports are available in .PDF or .CSV formats.

### Auto Attendant Report

| <u>lad</u> A | Lui Auto Attendant Report |        |        |        |        |      |      |      |      |      | Export |      |      |             |
|--------------|---------------------------|--------|--------|--------|--------|------|------|------|------|------|--------|------|------|-------------|
| #            | AA Name                   | Opt0   | Opt1   | Opt2   | Opt3   | Opt4 | Opt5 | Opt6 | Opt7 | Opt8 | Opt9   | Opt* | Opt# | Total Calls |
| +            | Bb                        | 0      | 0      | 0      | 0      | 0    | 0    | 0    | 0    | 0    | 0      | 0    | 0    | 0           |
| +            | Aa                        | 0      | 0      | 0      | 0      | 0    | 0    | 0    | 0    | 0    | 0      | 0    | 0    | 0           |
| +            | SubAATest                 | 1(33%) | 2(67%) | 0      | 0      | 0    | 0    | 0    | 0    | 0    | 0      | 0    | 0    | 3           |
|              | Test1                     | 0      | 0      | 0      | 0      | 0    | 0    | 0    | 0    | 0    | 0      | 0    | 0    | 0           |
| -            | AAtoRG                    | 0      | 2(67%) | 1(33%) | 0      | 0    | 0    | 0    | 0    | 0    | 0      | 0    | 0    | 3           |
|              | English                   | 0      | 1(50%) | 0      | 1(50%) | 0    | 0    | 0    | 0    | 0    | 0      | 0    | 0    | 2           |
|              | Total Options             | 1      | 5      | 1      | 1      | 0    | 0    | 0    | 0    | 0    | 0      | 0    | 0    | 8           |

This report tracks how many times different options on a given auto attendant are selected by callers.

### **i**•Jetcarrier

Search parameters can filter results by Date/Time or by Auto Attendant.

Results are displayed in a table showing call counts by option as well as a percentage of total call volume to that AA. Results are expandable to show similar statistics for AA Submenus as well.

Exports are available in .PDF format only.

### Call History Report.

| Lui Call History Report |            |                  |               |                |           |  |  |  |
|-------------------------|------------|------------------|---------------|----------------|-----------|--|--|--|
|                         |            |                  |               | Search         | ≡ - 10 -  |  |  |  |
| From                    | То         | Call Ended Range | User          | Duration (sec) | Status    |  |  |  |
| 8001                    | 4438244606 | 2023-04-04 12:59 | 8001-Test Two | 7              | Completed |  |  |  |
| 8000                    | 4438244606 | 2023-04-04 12:59 | 8000-Test One | 9              | Completed |  |  |  |
| 8000                    | 200        | 2023-04-04 12:59 | 8000-Test One | 17             | Completed |  |  |  |
| 8001                    | 8000       | 2023-04-04 12:59 | 8001-Test Two | 4              | Completed |  |  |  |
| 8001                    | 8001       | 2023-04-04 12:58 | 8001-Test Two | 3              | Abandoned |  |  |  |
| 8001                    | 200        | 2023-04-04 12:58 | 8001-Test Two | 9              | Completed |  |  |  |
| 8000                    | 301        | 2023-04-04 12:58 | 8000-Test One | 42             | Completed |  |  |  |
| 8000                    | 200        | 2023-04-04 12:55 | 8000-Test One | 15             | Completed |  |  |  |
| 8000                    | 8001       | 2023-04-04 12:34 | 8000-Test One | 6              | Completed |  |  |  |
| 8001                    | 8000       | 2023-04-04 12:34 | 8001-Test Two | 6              | Completed |  |  |  |

This report is a slimmed down CDR report that shows calls on the server with a select amount of information including:

- From/To
- Call ended
- User
- Call duration
- Call status

Search parameters can filter results by **Date/Time**, by one or more **Users**, or by **User Group**.

Results are displayed as a table.

Exports are available in .CSV format only.

#### Call Status Report

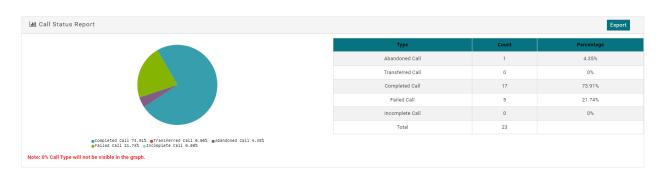

This report breaks down calls by status, which in this context means a description of how the call ended. It classifies calls into the following categories:

• Abandoned calls

# **i**•letcarrier

- Transferred calls
- Completed calls
- Failed calls
- Incomplete calls

Search parameters can filter results by **Date/Time**, by one or more **Users**, or by **User Group**.

Results are displayed as a pie chart and a table.

Exports are available in .PDF format only.

### **Ring Group Report**

| Aggregate Data                             |                       |                              |                               |  |  |  |  |  |  |
|--------------------------------------------|-----------------------|------------------------------|-------------------------------|--|--|--|--|--|--|
| Answered Calls : 831<br>Total Calls : 1077 | Abandoned Calls : 120 | Fallback Calls Answered : 58 | Fallback Calls Abandoned : 68 |  |  |  |  |  |  |

This report tracks call volume statistics specifically for Ring Groups. It provides call counts within the following categories:

- Total Calls
- Answered Calls
- Abandoned Calls
- Fallback Calls Answered
- Fallback Calls Abandoned

Search parameters can filter results by Date/Time and by Ring Group

Results are displayed as a table. If data for more than one Ring Group is included in the search, results broken down by ring group will be displayed as a table as well.

Exports are available in .CSV format only.

If you have any further questions, concerns, or issues using the new Call Statistics reports please reach out to our Tech Support team at support@corp.netcarrier.com or by phone at 877-255-7733